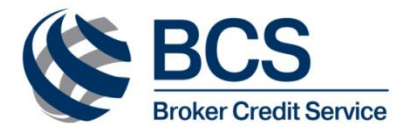

## **COMPANY DETAILS**

If you need our company details to submit your tax declarations, for reporting purposes or otherwise, please refer to the table below

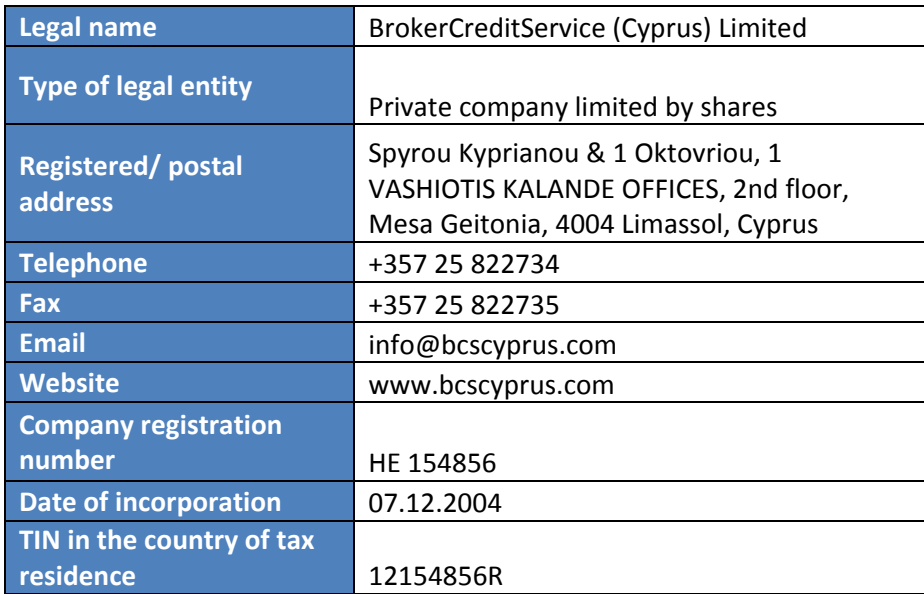

#### **TRADING DESKS**

We accept and execute your trading instructions during normal market trading hours (which may vary depending on which market the order is to be executed).

Trading instructions may be given by:

- telephone +7 (495) 785 07 84 (switchboard), +357 25 822 696
- e-mail to [clients@bcscyprus.com](mailto:clients@bcscyprus.com)
- E- Facility

Requests for open orders to be cancelled may be given by:

- telephone +7 (495) 785 07 84 (switchboard), +357 25 822 696
- e-mail to [clients@bcscyprus.com](mailto:clients@bcscyprus.com)
- E- Facility

We remind you that we have the right to refuse to take instructions or cancel your open order, provided we give you prompt notice of such refusal.

#### **STRUCTURED PRODUCTS**

Trading orders in relation to Structured Products may be given via e-mail [sp@bcscyprus.com](mailto:sp@bcscyprus.com)**,** and we will communicate with you in relation to Structured Products from the same e-mail address.

#### **RISK MANAGEMENT**

We have the right to set trading limits to any trade which you may carry out with or through us at any time. You will be given notice of the trading limits applicable to you via e-mail or E- Facility.

Where we believe eligible collateral shall be transferred to us by you to recover your margin status to 'active' we will give you a single or collective margin call. Unless you promptly meet the margin call in accordance with its terms, your trading with us may be suspended or terminated.

Should you have any questions or queries regarding your trading limits or margin status, please, contact your relationship manager or [trader@bcscyprus.com.](mailto:trader@bcscyprus.com)

## **FUNDING YOUR ACCOUNT**

For funding your account, please, use the wire transfer instructions given below. Should you have any questions or queries, please, contact your relationship manager at [clients@bcscyprus.com.](mailto:clients@bcscyprus.com)

Russian rubles Beneficiary: BROKERCREDITSERVICE (CYPRUS) LIMITED ACC: 40807810600000007010 Receiving Bank: «BCS Bank» АО Address: 69 Prospekt Mira, bldg.1, 129110, Moscow, Russia BIC: 044525631 ACC with Intermediary Bank: 30101810145250000631 Intermediary Bank: Main Division of the Central Bank of the Russian Federation in Central Federal Region city of Moscow Payment Reference:: CREDIT TO ACC. No. \_\_\_\_\_ OF [NAME, SURNAME] UNDER ISA No \_\_\_ DD DD.MM.20\_\_ US dollars

Beneficiary: BROKERCREDITSERVICE (CYPRUS) LIMITED ACC: 40807840300000000002 Receiving Bank: «BCS Bank» АО Address: 69 Prospekt Mira, bldg.1, 129110, Moscow, Russia SWIFT: BCSBRU55 ACC with Intermediary Bank: 157791309 Intermediary Bank: JPMORGAN CHASE BANK, New York, USA SWIFT: CHASUS33 Payment Reference: : CREDIT TO ACC. No. \_\_\_\_\_ OF [NAME, SURNAME] UNDER ISA No \_\_\_ DD DD.MM.20

Beneficiary: BrokerCreditService (Cyprus) Limited ACC: 77893 IBAN: BE90 6877 7893 0032 Receiving Bank: Euroclear Bank SA/NV SWIFT: MGTCBEBEECL ACC with Intermediary Bank: 8900405139 Intermediary Bank: The Bank of New York Mellon New York, NY SWIFT: IRVTUS3NXXX Payment Reference: : CREDIT TO ACC. No. \_\_\_\_\_ OF [NAME, SURNAME] UNDER ISA No \_\_\_ DD DD.MM.20

#### Euro

Beneficiary: BROKERCREDITSERVICE (CYPRUS) LIMITED ACC: 40807978600000000001 Receiving Bank: «BCS Bank» АО Address: 69 Prospekt Mira, bldg.1, 129110, Moscow, Russia SWIFT: BCSBRU55 ACC with Intermediary Bank: 6231609543 Intermediary Bank: JPMORGAN AG, Frankfurt-am-Main, Germany SWIFT: CHASDEFX Payment Reference:: CREDIT TO ACC. No. \_\_\_\_\_ OF [NAME, SURNAME] UNDER ISA No \_\_\_ DD DD.MM.20\_\_

Beneficiary: BrokerCreditService (Cyprus) Limited ACC: 77893 IBAN: BE05 6877 7893 4375 Receiving Bank: Euroclear Bank SA/NV SWIFT: MGTCBEBEECL ACC with Intermediary Bank: 8909988 Intermediary Bank: DEUTSCHE BANK AG FRANKFURT AM MAIN SWIFT: DEUTDEFFXXX Payment Reference:: CREDIT TO ACC. No. \_\_\_\_\_ OF [NAME, SURNAME] UNDER ISA No \_\_\_ DD DD.MM.20\_\_

# **INSTRUCTIONS AND REPORTS**

We accept and execute your instructions during normal business hours on each business day.

Any instruction received on a day when our offices are closed for business, or after normal business hours shall be deemed to have been received on the next business day.

Your instructions may only be fulfilled on a day when banks and depositories are open in the place where they conduct their business.

Sample instruction can be requested from your relationship manager at [clients@bcscyprus.com.](mailto:clients@bcscyprus.com) You may give us instructions to:

- settle delivery versus payment (DVP)
- settle receipt versus payment (RVP)
- settle delivery free (DF) (to transfer securities out of your account)
- settle receive free (RF) (to credit securities to your account)
- create or cancel depository receipts
- transfer cash or securities between depositaries and brokers within broker account
- withdraw cash

All instructions shall be given in writing by e-mail at *clients@bcscyprus.com* or via E- Facility. All instructions given by e-mail shall be duly signed.

We execute all the instructions above (except for cash withdrawal with a positive balance defined further) within 3 business days upon receiving (if received before 12 a.m. UTC) plus all necessary time for clarification with the parties in the nonstandard cases. Instructions received after 12 a.m. UTC are deemed to be placed the next business day with the same terms for execution.

Client instructions for cash withdrawal with the positive balance are executed the same day if received before 8 a.m. UTC or next business day if received after plus all necessary time for clarification with the parties in the nonstandard cases.

Instructions to settle delivery free and to settle receive free are valid until execution or cancellation.

The date of receiving the instructions prevails over date specified in the instruction.

## **Corporate Actions**

Unless otherwise specifically notified in relation to any corporate action, we process notices relating to the exercise of any rights or options by the market deadline (provided that we receive your instruction at least 5 business days prior such deadlines). You understand that where you fail to give timely notice, your instructions may be accepted and processed on a best effort basis only.

## **Confirmations, Statements and Reports**

Specific queries in respect of confirmations, statements and reports shall be addressed to [clients@bcscyprus.com.](mailto:clients@bcscyprus.com)

Should you have any other questions or queries, please, contact your relationship manager at [clients@bcscyprus.com.](mailto:clients@bcscyprus.com)

## **QUIK SET-UP AND INSTALLATION**

To install the software, create and register keys on our service, please, follow the below installation procedure.

• Install the programme:

Download QUIK package from the following page:

http://bcscyprus.com/retail/software

Extract and run .exe-file. Follow the instructions of Installation Wizard. Please remember the installation path. You will need it in the next step of this guidance. When the program is installed a new tag QUIK BCS will appear in Windows Start | Programs menu.

• Create keys:

Keygen will be launched automatically after installation of QUIK. Otherwise, find it in Windows menu Start | Programs | QUIK BCS, start Key generation program and follow the instructions. If keys are successfully generated then in folder Keys (please see step 1) you will find two files: secring.txk (your private key) and pubring.txk (your public key).

Register your keys on our server:

Please send the file pubring.txk to [quikreg@bcscyprus.com](mailto:quikreg@bcscyprus.com) in order to register your QUIK station and provide you access to the markets and market data. Please note we accept key files sent only from the authorised e-mail addresses. Please, specify your account number and the markets needed.

Get QUIK connected to our server:

After receiving the registration confirmation:

Run QUIK BCS (using desktop shortcut or from Programs menu).

In "User Identification" window enter your login and password you used when creating key files. You will then see a pop-up window displaying that you are successfully connected.

Please make sure the following addresses and ports are allowed otherwise contact your network administrator (or network service provider) to allow the connection to IP address and Port:

91.207.78.204:15100

91.207.78.204:15200

195.226.204.208:15300

195.226.204.208:15208

For guidelines regarding QUIK terminal please refer to the System - Help menu in your terminal.

In order to help us to enhance processing your requests include your account number, name (or company name) and UID of your QUIK terminal every time you get in touch with your relationship manager or IT Support Team.